Download CS4 for Microsoft WIndows 7

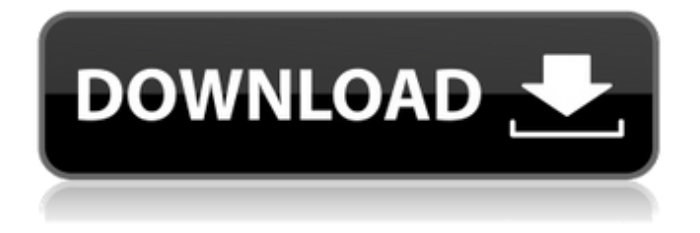

## **Photoshop Download For Laptop Windows 7**

Open and create a new blank image. Set the Raster Type to Grayscale 300 dpi, 32-bit. You can use whatever color image you want, but grayscale means that you can use it to create vector graphics as well. Set the Size to 800x600 pixels, and the Image Mode to Grayscale. Then select the Brush tool, and increase the size. Select the Neutral Brush setting, and use this to fill in the entire area of the image. Download and install the Adobe Reader to view digital files. Click the tools menu, and choose Filter. Select Enhance > Despeckle. Despeckle has a single adjustment option — Smooth Contrast, which makes it ideal for removing red eye from photographs. You can also make use of Photoshop's Content-Aware tools. Using the High-pass filter on the Layer menu, add the High-Pass filter effect. Adjust the settings, including the Amount, and reduce the Opacity to 40 to 50% of the original. Select the Lasso tool and select a section of the eyes. Using the Eraser tool, erase the area around the eyes. Finally, using the Paint Bucket tool, select the Eyes layer, and fill the eyes with black. Photo by Matthew Miller To create halos, use the Gradient tool. Create a new gradient using the Pendulum setting. Set the Reflection to 100%, and the Opacity to 20%. To create the eye reflections, select the Gradient tool, and select Reflection under Hue. Set the Midpoint to 150% and the Saturation to 20% to create the halo. Create a soft brush or round

stroke. Using the Eraser tool, erase the soft touches around the eyes. Make a dark-colored brush, and create a black outline of the eye. Then select the same brush, and fill the black brush with black. Use the Lasso tool to fill the eye. Use the Smudge tool to spread it out to create a soft look. Use a white brush to paint the iris around the pupil area. Use the Bucket tool to select the Background layer. Select None, and use the Burn tool to darken the area around

**Photoshop Download For Laptop Windows 7 Crack +**

There are two main ways that Adobe Photoshop Elements is different from other options available online. First, it is designed with a web browser in mind. Instead of running in a separate app window or command line, Adobe Photoshop Elements is designed to be used in a web browser. But Adobe Photoshop Elements isn't just for editing online images. You can also edit photos offline on your computer. In fact, the application runs better when you upload your images from a memory card to your computer and make edits there. Photoshop Elements can be used to create some of the same digital artworks that Photoshop can. Some of the Photoshop features, such as layers and masks, can be used as well. You can even use both to work together to create awesome photos or art. In addition, Adobe Photoshop Elements offers an alternative way to edit images: the Squiggle tool. In this guide, you'll learn all the ins and outs of

using Squiggle to create digital artwork and edit photos. Adobe Photoshop Elements includes two modes of the Squiggle tool: painting and drawing. You'll notice the software automatically defaults to painting mode, which is what we'll primarily be focusing on in this guide. In addition, it doesn't look like there's a way to activate drawing mode on macOS, so that's something we'll skip. You can use the Squiggle tool in a variety of ways. One of the most common is to use it to retouch the eyes of characters you design. These include: Changing the eyes of cartoon, manga and anime characters Adding eyes to a face Photoshopping the eyes of a face Another common way is to use Squiggle to create the image of an eye. You can use the software to draw an eye, or select a pre-made eye. When you select a pre-made eye, you'll notice that it includes an in-place fill of the eye. This way, you can be sure that the whole eye will be filled with color. You can also use the eyes to create "eyes within eyes." You can also use Squiggle to create the imperfections of eyes. Lastly, you can use the Squiggle tool to create a funny smile. While you're working on an image, you might accidentally change the eyes of a face to look squinty, or make a monster's mouth smile. If you find that you can't undo the changes, you can use the Squiggle tool to 05a79cecff

## **Photoshop Download For Laptop Windows 7 Product Key**

1. Field of the Invention The present invention relates to a plasma display apparatus. More particularly, the present invention relates to a plasma display apparatus having a liquid crystal panel with a two-stage structure. 2. Description of the Related Art Recently, flat panel display devices have come into widespread use. Plasma display panels (PDPs) have advantages, such as low operation voltage, low power consumption, no backlight, slim size, light weight and the like, which are suitable for a large-sized display. In particular, since a PDP can be used for an emissive display device, the PDP has an advantage in that the PDP has a memory effect which allows display with a high contrast ratio. To this end, the PDP generally includes at least three electrodes for performing an address discharge. When a PDP device is operated in a conventional two-stage mode, as shown in FIG. 1, a black state, that is, a no-charge state, is adopted after erasure and writing on the first stage. In this case, a maximum discharge distance of a plasma display panel becomes shorter due to lower ultraviolet (UV) emission efficiency of a low-nitrogen gas (primarily containing N2) used to form a discharge space on the first stage. In addition, a discharge distance is shorter because of a narrower discharge path which exists between a phosphor and a sustain electrode on the second stage. In other words, the PDP device is driven by a pulse voltage applied between a sustain

electrode and a scan electrode on the first stage. However, the pulse voltage is less applied to the phosphor on the second stage, which causes the phosphor to emit light of a shorter wavelength. Accordingly, black of the entire panel becomes darker. This deteriorates the contrast ratio. Therefore, it is required to develop a plasma display apparatus capable of enhancing the UV emission efficiency of a discharge gas and maintaining the discharge distance at a preset level.Q: How to check and set the default value of error message in validate int in Django? My fields are integers of type (10, 99). Now I don't want to give any value to errors if the actual value of the field is equal to 0. I want to set this value as 'Enter a valid value', Can you please help me with this? thanks in advance. My codes are:  $author = models.ForeignKey(User) def clean author$ 

## **What's New in the Photoshop Download For Laptop Windows 7?**

# Contributor Covenant Code of Conduct ## Our Pledge In the interest of fostering an open and welcoming environment, we as contributors and maintainers pledge to making participation in our project and our community a harassment-free experience for everyone, regardless of age, body size, disability, ethnicity, gender identity and expression, level of experience, nationality, personal appearance, race, religion, or sexual identity and orientation. ## Our Standards Examples of behavior that contributes to creating a positive environment include: \* Using welcoming and inclusive language \* Being respectful of differing viewpoints and experiences \* Gracefully accepting constructive criticism \* Focusing on what is best for the community  $*$  Showing empathy towards other community members Examples of unacceptable behavior by participants include: \* The use of sexualized language or imagery and unwelcome sexual attention or advances \* Trolling, insulting/derogatory comments, and personal or political attacks \* Public or private harassment \* Publishing others' private information, such as a physical or electronic address, without explicit permission \* Other conduct which could reasonably be considered inappropriate in a professional setting ## Our Responsibilities Project maintainers are responsible for clarifying the standards of acceptable behavior and are expected to take appropriate and fair corrective action in response to any instances of unacceptable behavior. Project maintainers have the right and responsibility to remove, edit, or reject comments, commits, code, wiki edits, issues, and other contributions that are not aligned to this Code of Conduct, or to ban temporarily or permanently any contributor for other behaviors that they deem inappropriate, threatening, offensive, or harmful. ## Scope This Code of Conduct applies both within project spaces and in public spaces when an individual is representing the project or its community. Examples of representing a project or community include using an official project email address, posting via an official social media account, or acting as an

project may be further defined and clarified by project maintainers. ##

appointed representative at an online or offline event. Representation of a

Enforcement Instances of abusive, harassing, or otherwise unacceptable behavior may be reported by contacting the project team at [info@tendermint.com](info@tendermint.com). All complaints will be reviewed and investigated and will result in a response that is deemed necessary and appropriate to the circumstances. The project team is obligated to maintain confidentiality with regard to the reporter of an incident. Further details of specific enforcement policies may

## **System Requirements:**

Minimum: Operating system: Win XP Processor: Intel Pentium III Memory: 256MB RAM Recommended: Processor: Intel Pentium 4 Memory: 512MB RAM Hard Drive: At least 1GB free space Keyboard: Microsoft Windows keyboard Video Card: Microsoft DirectX 9 Compatible with Windows XP Sound Card: DirectX Compatible Additional Notes: Direct X9 Games are not compatible with Direct X8 Download Games

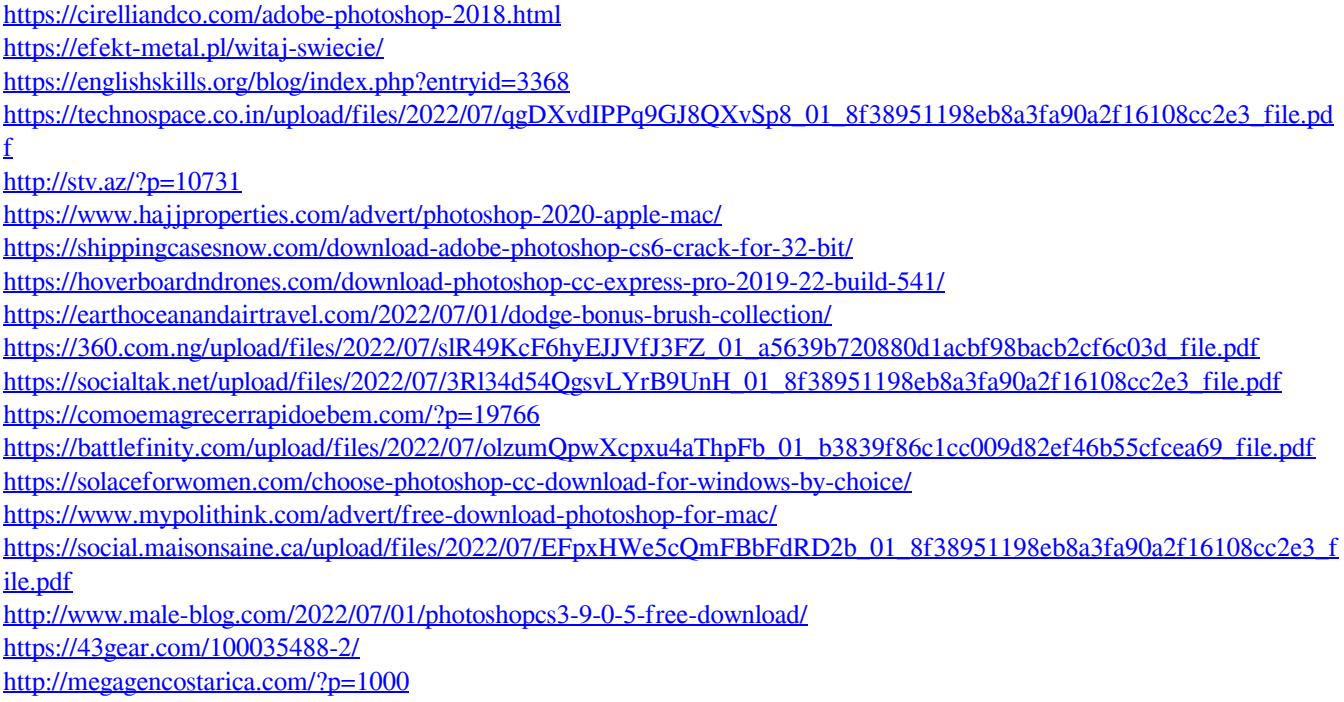

<http://dichvuhoicuoi.com/adobe-photoshop-cs6-windows-10-free-download/>